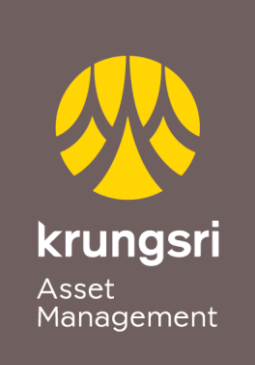

A member of O MUFG a global financial group

## การแลกพอยต์บัตรเครดิต ผ่าน @ccess Online Service

Point to Invest … เปลี่ยนพอยต์บัตรเครดิต เป็นเงินลงทุนกองทุนกรุงศรี

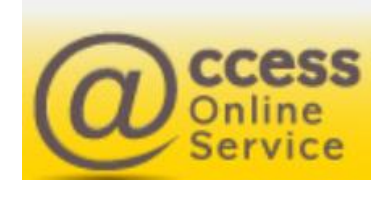

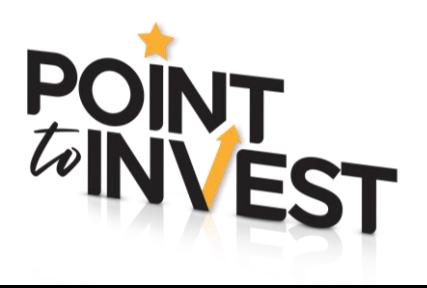

## ลงทะเบียน

1. Log in เข้าสู่ระบบ@ccess Online Service

ไปที่เมนู "ข้อมูลส่วนตัว" เลือก "ลงทะเบียนเพื่อแลกพอยต์บัตรเครดิต" แล้วกด ลงทะเบียน

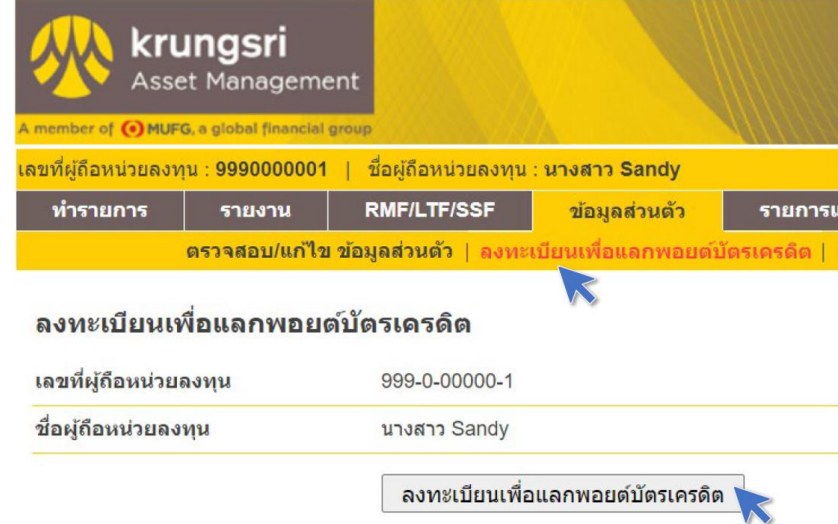

- 2. เมื่อศึกษาข้อตกลงและเงื่อนไขการใช้งาน และกด "ยอมรับ" แล้วจะเข้าสู่ ขั้นตอนการยืนยันตัวตน ดังนี้
	- กรอกข้อมูลหมายเลขบัตรเครดิตที่ต้องการแลกคะแนนสะสมและหมายเลข โทรศัพท์มือถือ
	- กดขอรหัส OTP หลังจากนั้น
	- กรอกรหัส OTP ที่ได้รับ และกด "ยืนยันรหัส OTP"
	- กดยินยอมให้บรัษัทฯ ใช้บัตรของท่านเพื่อทำรายการ
	- ระบบแสดงข้อมูลเพื่อให้ยืนยันสิทธิ์ในการใช้บัตรเพื่อแลกคะแนนสะสมและ กด "ยืนยัน"

หลังจากนั้นระบบจะแสดงข้อมูลบัตร ที่ได้ทำการลงทะเบียนสำเร็จแล้ว

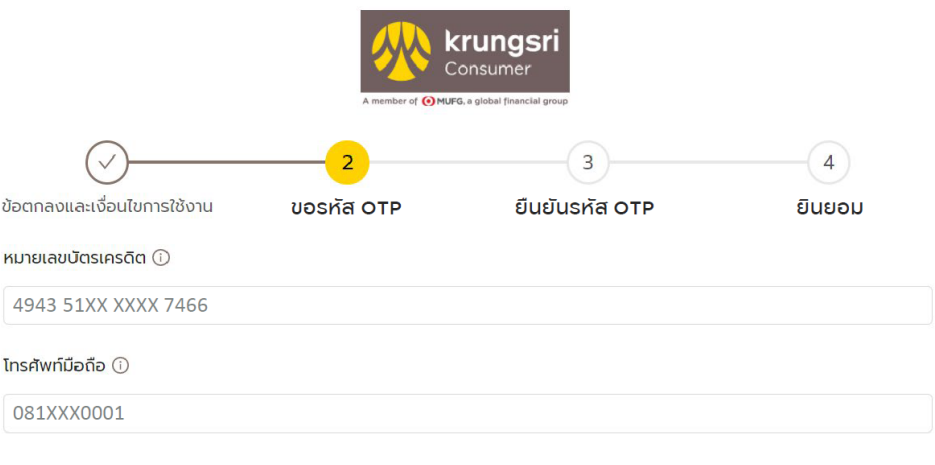

## การแลกพอยต์บัตรเครดิต

เมื่อท่านลงทะเบียนเพื่อแลกพอยต์บัตรเครดิตเสร็จสิ้นแล้ว สามารถใช้พอยต์ แลกซื้อหน่วยลงทุนของกองทุนได้ตามขั้นตอนดังนี้

## 1. ไปที่เมนู "ทำรายการ" เลือก "รายการซื้อ"

- เลือกวิธีชำระเงิน "แลกพอยต์บัตรเครดิต" และเลือกกองทุนที่ต้องการ
- ระบุจำนวนเงินและหมายเลขบัตรเครดิตที่ต้องการแลกคะแนนสะสม
- ระบบจะคำนวณจำนวนพอยต์ที่ต้องใช้เพื่อซื้อหน่วยลงทุน และพอยต์ ทั้งหมด และกด "ตกลง"

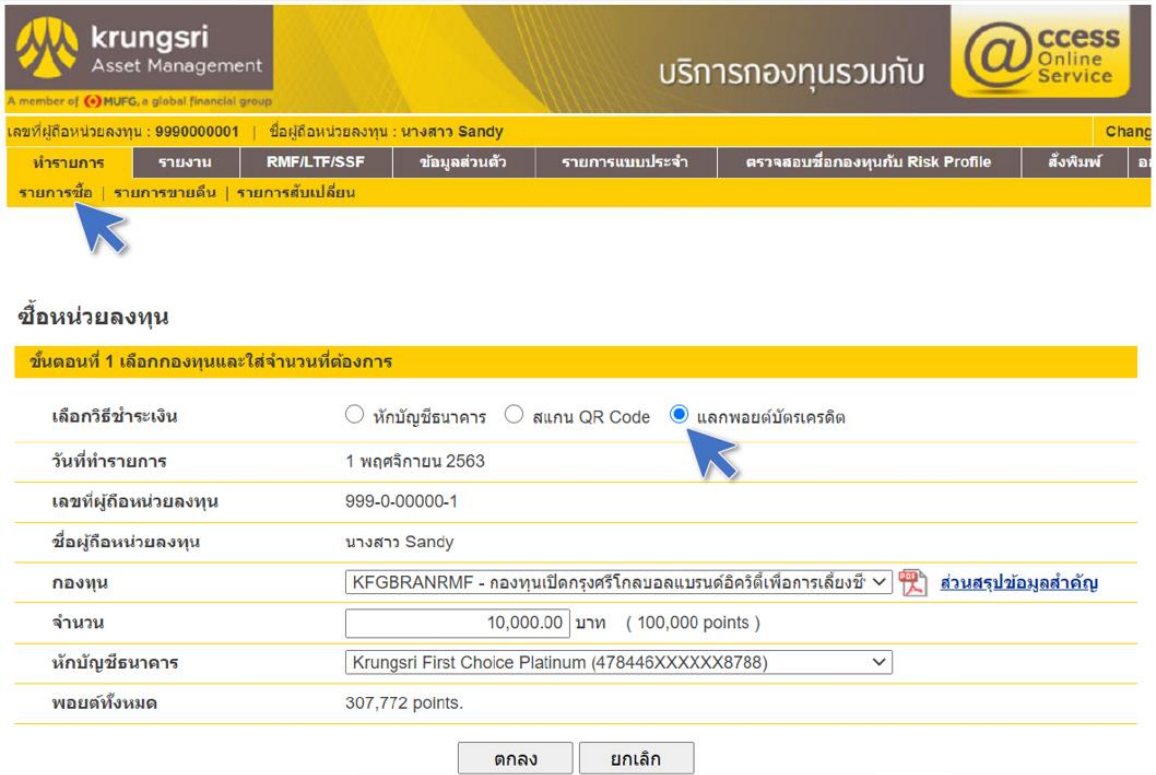

2. ตรวจสอบรายละเอียดความถูกต้องของรายการ และกด "ยืนยัน" เพื่อระบบจะแสดงรายการแลกคะแนนเพื่อซื้อหน่วยลงทุนสำเร็จ

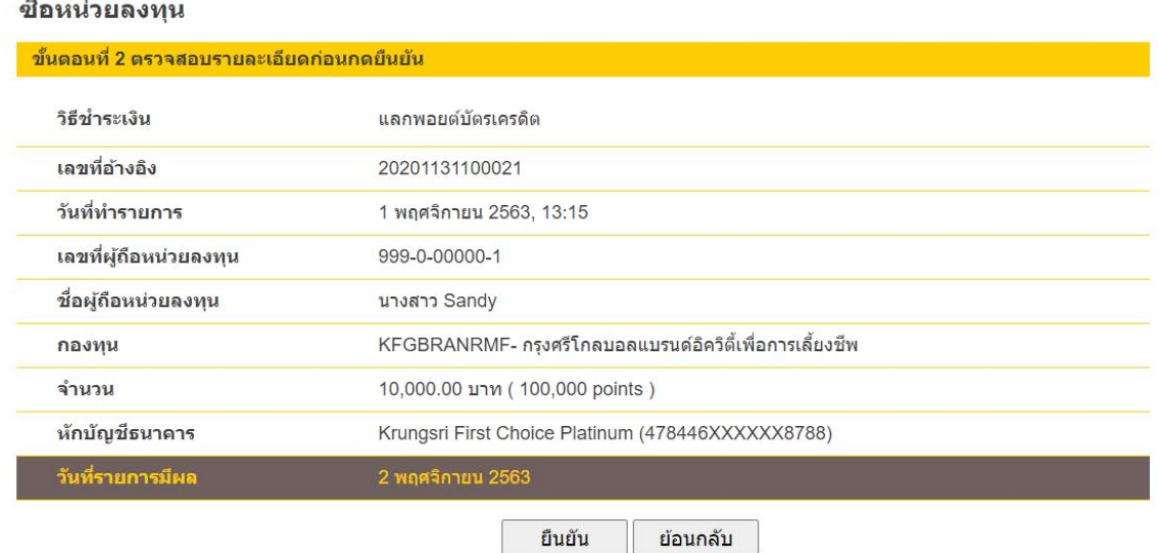